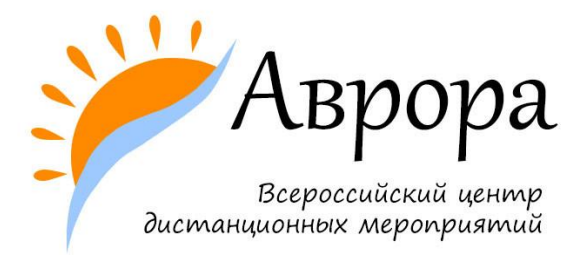

## **ИНСТРУКЦИЯ ПО РАЗМЕЩЕНИЮ КОНКУРСНОЙ РАБОТЫ НА Яндекс.Диск** (удобно для пользователей почты yandex.ru**)**

- 1. Перейдите по ссылке <https://disk.yandex.ru/client/disk> и загрузите видео с конкурсной работой, нажав на кнопку «Загрузить». После завершения загрузки появится новое окошко «Загрузка завершена».
- 2. Нажмите на окошко «Поделиться» (ссылка будет скопирована).
- 3. Вставьте ссылку в соответствующее поле заявки.

## *Обращаем внимание:*

*редактирование отправленной в заявке ссылки категорически запрещено! Файл должен быть открыт и доступен для просмотра до подведения итога мероприятия.*